# **Installing Microsoft Windows Server 2008 R2 on HP Z420, Z620, and Z820 Workstations**

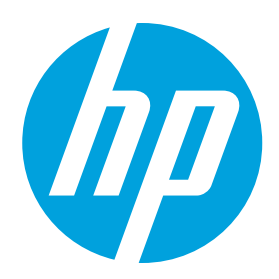

## **Before you begin**

Before starting this process, note the following:

- It is very important to be aware of the Microsoft Windows operating system licensing requirements. Contact your Microsoft licensing representative for the proper licensing requirements.
- • The Web URLs listed in this document are for additional reference. URLs are subject to change or termination. HP makes no attempt to assure that these URLs are current.
- • By providing this document, HP is not liable for providing any additional consulting services. Contact your HP Sales Representative or Channel Partner to arrange for additional HP Consulting Services.
- • This document is not meant to be comprehensive in supporting all the possible configurations of the HP Z420, Z620, and Z820 Workstations. Instead, it provides sufficient information to enable key hardware devices.

## **WARNING**

Following the installation steps outlined in this document will erase your hard drive. HP advises that you must back up all important data (such as, but not limited to, files, photos, videos, documents, applications, email, etc.) before you begin any upgrade to avoid losing your data.

# **Things you need before you begin**

Make sure you have the following items before you begin:

- This document.
- Additional information that will assist your installation, such as: hardware inventory and applications and OS licensing...

# **Operating system installation process**

This section will detail the steps to install Windows Server 2008 R2 operating system (OS) on the desired HP Workstation.

Step 1: Have the Windows Server 2008 R2 operating system media readily accessible.

Step 2: Obtain Plug-and-Play drivers for the HP Z420, Z620, or Z820 Workstation:

The Intel and LSI (if applicable) storage drivers are required to install the OS on the HP Workstation system, and can be found in the driver list below. Additional drivers are needed after OS installation for full functionality of some system devices, including the chipset, management engine (ME), and onboard network adapter. HP recommends installing the latest drivers to ensure the best system performance. Refer to the driver list below for more information.

Updated drivers for HP Workstation products can be obtained from [hp.com](http://www.hp.com). Microsoft Windows 7 Professional (64-bit) drivers should be used on HP Workstation products to substitute for Microsoft Windows Server 2008 R2 drivers. (Note: To install Microsoft Windows Server 2012, Microsoft Windows 8 Pro (64-bit) drivers should be used. To install Microsoft Windows Server 2012 R2, Microsoft Windows 8.1 Pro (64-bit) drivers should be used.) To obtain the appropriate drivers:

- Go to the appropriate site depending on the system being imaged:
- [hp.com/support/Z420](http://www.hp.com/support/Z420)
- [hp.com/support/Z620](http://www.hp.com/support/Z620)
- [hp.com/support/Z820](http://www.hp.com/support/Z820)
- • Navigate to: Download drivers and software -> Microsoft Windows 7 Professional (64-bit)

#### **Note**

To successfully install using an LSI 9212-4i, 9217-4i4e, or HP Z820 workstation onboard SAS (LSI2308), the SAS drivers must be added to both the install.wim and boot.wim of the OS image. Instructions on how to perform this task can be found in the HP Support Document "Advisory: HP Z-Series [Workstation](http://h20566.www2.hp.com/portal/site/hpsc/template.PAGE/public/kb/docDisplay/?sp4ts.oid=5225033&spf_p.tpst=kbDocDisplay&spf_p.prp_kbDocDisplay=wsrp-navigationalState%3DdocId%253Demr_na-c03255662-7%257CdocLocale%253D%257CcalledBy%253D&javax.portlet.begCacheTok=com.vignette.cachetoken&javax.portlet.endCacheTok=com.vignette.cachetoken) – Manual Windows 7 Operating System [Installation May Fail](http://h20566.www2.hp.com/portal/site/hpsc/template.PAGE/public/kb/docDisplay/?sp4ts.oid=5225033&spf_p.tpst=kbDocDisplay&spf_p.prp_kbDocDisplay=wsrp-navigationalState%3DdocId%253Demr_na-c03255662-7%257CdocLocale%253D%257CcalledBy%253D&javax.portlet.begCacheTok=com.vignette.cachetoken&javax.portlet.endCacheTok=com.vignette.cachetoken)".

Step 3: Install Microsoft Windows Server 2008 R2 operating system from DVD media

#### **Note**

If the system initially came with Windows 8 or 8.1 Pro installed, you need to restore BIOS factory defaults before installing Windows Server 2008 R2. (WARNING: By following these steps, any BIOS changes that have been made to the system since receiving the system will be reverted back to their factory settings.) Restoring defaults is not necessary if the system shipped with Windows 7 installed. To restore factory defaults:

- Power on the system
- Hit the F10 key until Entering Setup appears at the bottom of the screen
- Navigate to File -> Default Setup and hit the enter key
- Select Restore Factory Settings as Default and hit the enter key
- Hit the enter key again at the Restored Factory Settings as Default message
- Hit the escape key to exit the Default Setup menu
- Select the Apply Defaults and Exit menu option and hit the enter key
- To install using UEFI (Unified Extensible Firmware Interface) To install using UEFI, boot to the media by hitting the F9 key during BIOS POST, and select UEFI Boot Sources -> the optical drive containing the OS media.

To use UEFI, the destination hard drive must not have an existing MBR partition. UEFI requires a new partitioning method referred to as GPT. (See the Microsoft "Windows and GPT FAQ" at [http://msdn.microsoft.com/en-us/windows/hardware/](http://msdn.microsoft.com/en-us/windows/hardware/gg463525) [gg463525](http://msdn.microsoft.com/en-us/windows/hardware/gg463525) for more details.) If you wish to install via UEFI and ensure there is no existing MBR partition, delete the existing volumes shown during the Microsoft Windows Server 2008 R2 setup. More information on installing via UEFI can be found in the HP Support Document "HP Z420, Z620, and Z820 [Workstations](http://h20566.www2.hp.com/portal/site/hpsc/template.PAGE/public/kb/docDisplay/?sp4ts.oid=5225037&spf_p.tpst=kbDocDisplay&spf_p.prp_kbDocDisplay=wsrp-navigationalState%3DdocId%253Demr_na-c03465686-1%257CdocLocale%253D%257CcalledBy%253D&javax.portlet.begCacheTok=com.vignette.cachetoken&javax.portlet.endCacheTok=com.vignette.cachetoken) – Installing UEFI-Based Microsoft [Windows](http://h20566.www2.hp.com/portal/site/hpsc/template.PAGE/public/kb/docDisplay/?sp4ts.oid=5225037&spf_p.tpst=kbDocDisplay&spf_p.prp_kbDocDisplay=wsrp-navigationalState%3DdocId%253Demr_na-c03465686-1%257CdocLocale%253D%257CcalledBy%253D&javax.portlet.begCacheTok=com.vignette.cachetoken&javax.portlet.endCacheTok=com.vignette.cachetoken) 7 (x64)".

• To install using MBR (Master Boot Record) To install using an MBR partition, boot to the media by hitting the F9 key during BIOS POST, and select Legacy Boot Sources -> ATAPI CD/DVD Drive -> SATA.

#### Step 4: Update drivers

HP recommends updating the drivers on the system. At the very least, the BIOS, chipset, network adapter, management engine, and graphics drivers should be updated to enable full system functionality and features.

**Download** the following Microsoft Windows® 7 Professional (64-bit) driver or newer SoftPaqs:

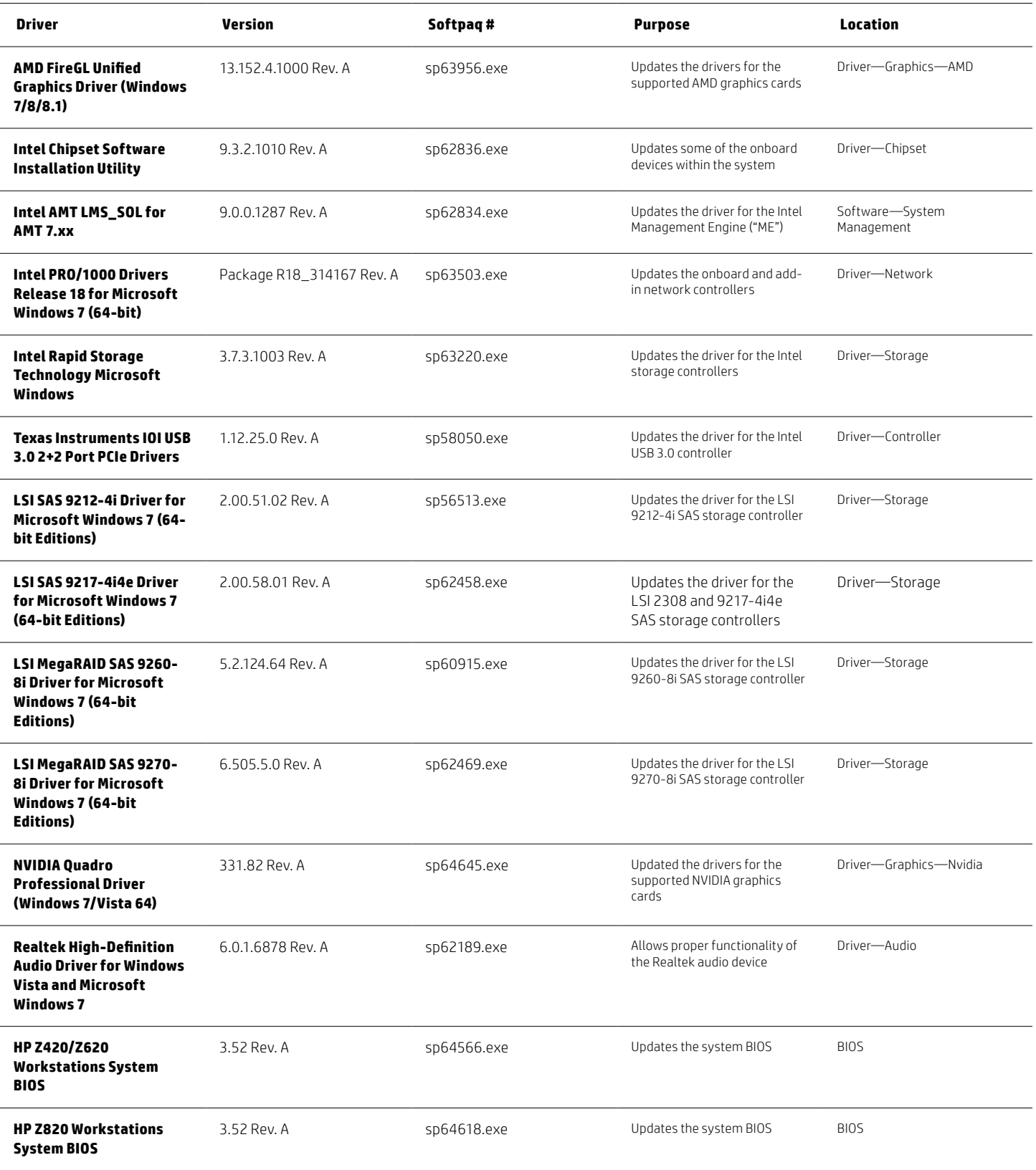

## **Support plan**

HP does not sell or support the Microsoft Server 2008 R2 operating system on the HP Z420, Z620, and Z820 Workstations.

#### **Microsoft support**

The HP Z420, Z620, and Z820 Workstations are certified by Microsoft for Windows 7 Professional 32- and 64-bit, Windows 7 Ultimate 64-bit, Windows 8 Pro 64-bit, and Windows 8.1 Pro 64-bit operating systems. The HP Z420, Z620, and Z820 Workstations are not certified by Microsoft for any Windows Server operating system.\*

#### **HP support**

All HP support provided for the HP Z420, Z620, and Z820 Workstations is subject to and governed by the terms and conditions pursuant to which you received the system and its related package and options from HP. Hardware support will be covered under the standard warranty and support or related upgrade options that were purchased with the system.

## **Summary**

Thank you for your purchase of and interest in HP Workstations. We hope this document was useful in helping create a corporate deployment image. For additional products and services that might meet the needs for your organization, please contact your HP Sales Representative or Channel Partners.

#### **Appendix A: Additional HP support URLs**

**HP Workstations [hp.com/us/en/campaigns/workstations/overview.html](http://www8.hp.com/us/en/campaigns/workstations/overview.html)**

**HP support and drivers [hp.com/country/us/eng/support.html](http://welcome.hp.com/country/us/eng/support.html)**

**HP driver subscriptions, alerts and notifications [hp.com/united-states/subscribe/gateway](http://www.hp.com/united-states/subscribe/gateway)**

\* HP evaluated configurations with the Intel® Xeon® processor and NVIDIA graphics cards. Microsoft certification on the HP Z420, Z620, and Z820 Workstations is only for Microsoft® Windows® 7 Professional 32- and 64-bit, Windows® 7 Ultimate 64-bit, Windows® 8 Pro 64-bit, and Windows® 8.1 Pro 64-bit operating systems. Additional processor, graphics card, and operating system configurations were not tested, and may require changes to the Microsoft® Windows® Server 2008 R2 driver set in order to function properly.

## **Sign up for updates [hp.com/go/getupdated](http://www.hp.com/go/getupdated)**

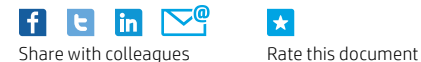

 $\star$ 

© Copyright 2014 Hewlett-Packard Development Company, L.P. The information contained herein is subject to change without notice. The only warranties for HP products and services are set forth in the express warranty statements accompanying such products and services. Nothing herein should be construed as constituting an additional warranty. HP shall not be liable for technical or editorial errors or omissions contained herein.

Microsoft® and Windows® are U.S. registered trademarks of the Microsoft group of companies. Intel is a trademark of Intel Corporation in the U.S. and other countries. AMD is a trademark of Advanced Micro Devices, Inc. All other trademarks are the property of their respective owners.